## Ezkontidearen edo hirugarren baten errenta aitorpena aurkeztea

Apartatu honetan laburki azaltzen dugu nola prestatzen eta aurkezten den ZergaBideatik ezkontidearen edo hirugarren pertsona baten errenta aitorpena. Horretarako, kontuan hartzen da programan sartzeko erabilitako modua (erabiltzaile indartsua edo ahula), baita ordezkaritza bidez jarduten den edo ez.

## Erabiltzaile indartsua

ZergaBidean erabiltzaile indartsu batekin sartuz gero (B@kQ edo ziurtagiria erabilita) plataformak dituen potentzialitate guztiak aprobetxatu daitezke.

Proposamena deskargatzen bada, aitorpena mugarik gabe aldatu dezakegu. Proposamena ez bada aldatu behar, edo aldatu beharrekoak errentamenduak edo etxebizitza alokatzeagatik, dohaintzengatik eta kuota sindikalagatik aplikatutako kenkariak badira, errazagoa da proposamena Internet edo telefono bidez onartzea propio eratutako prozedurari jarraituz.

Hurrengo koadroan labur azaltzen dugu zer egoera nagusi gerta daitezkeen familia unitate batean, Zergabidean sartzen denak (A ezkontidea) erabiltzaile indartsu bat duenean. Orobat, bereizten da zer gertatzen den A ezkontideak B ezkontidearen ordezkaritza jaso duenean eta horrelakorik ez duenean.

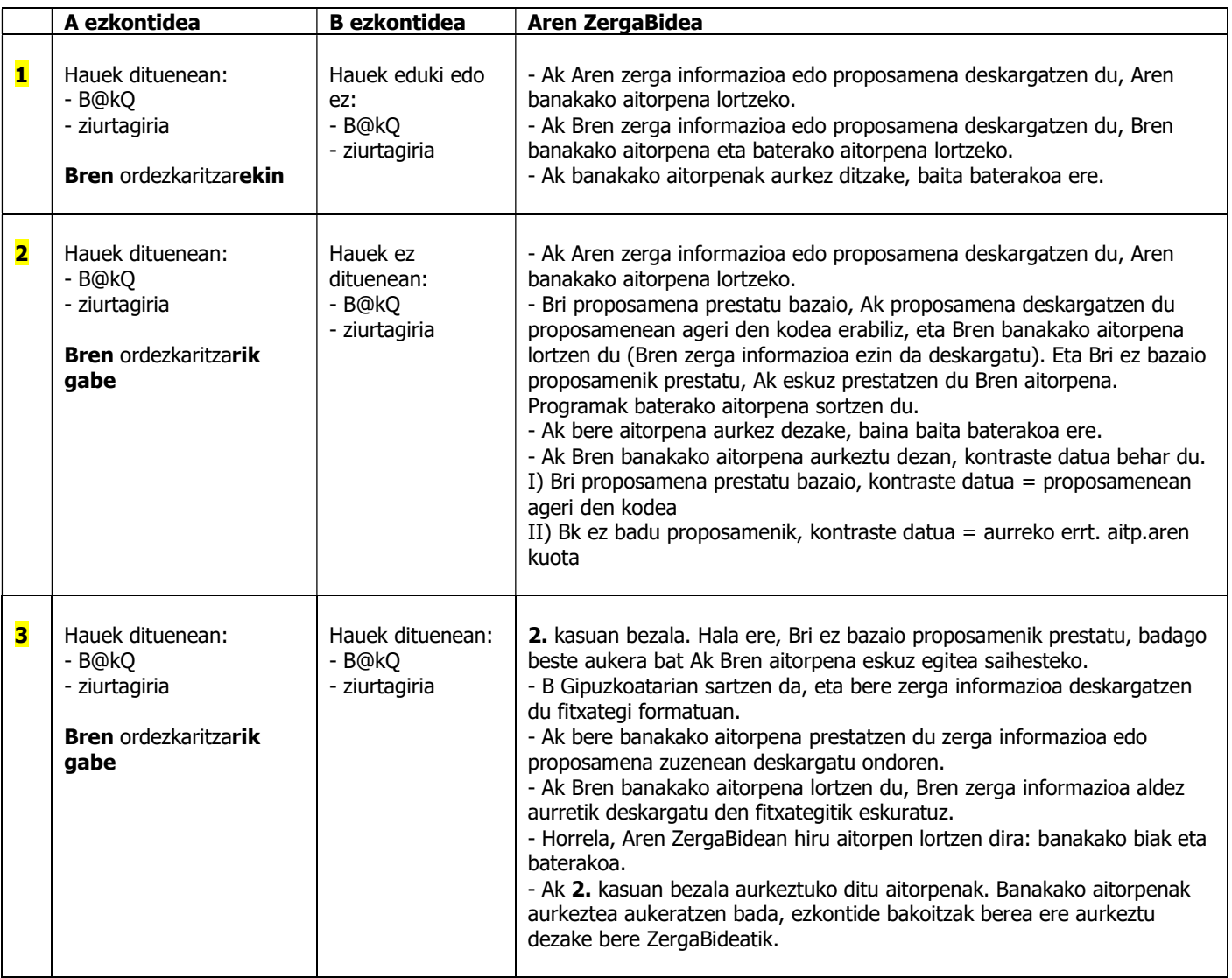

Hurrengo koadroan azaltzen dugu nola aurkeztu daitekeen hirugarren baten errenta aitorpena hirugarren hori ezkontidea ez denean, erabiltzaile indartsu bat erabilita (B@kQ edo ziurtagiria). Adibide bat izango litzateke anaiaren edo lagun baten aitorpena aurkeztea. Horretarako, kontuan izan behar da hirugarren horrek ordezkaritza eman digun edo ez (eman badigu, 001 eredu bat tramitatuko zen lehenago).

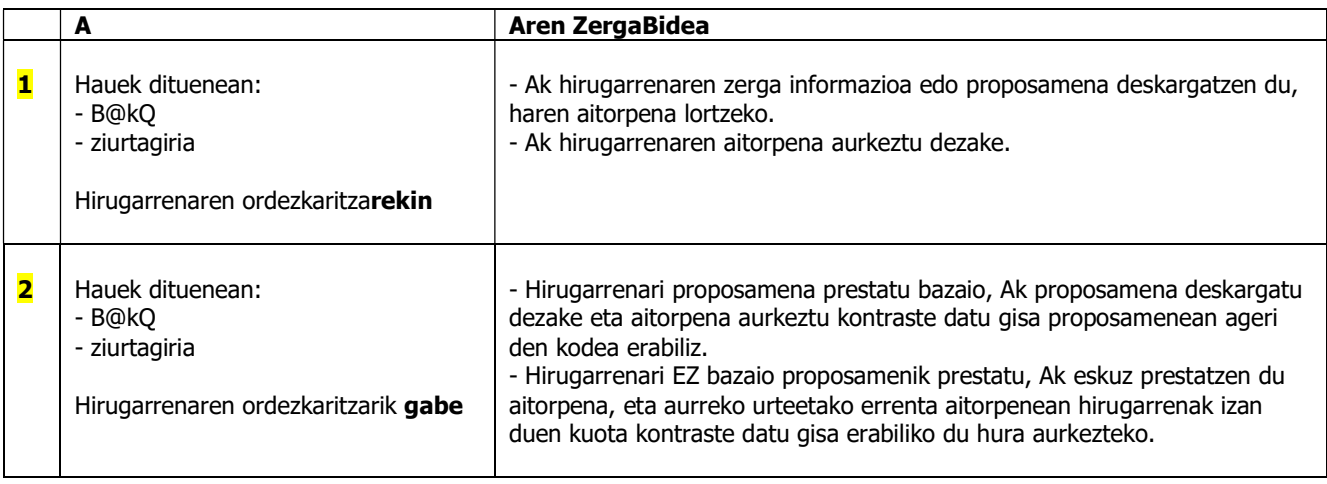

## Erabiltzaile ahula

Hurrengo kuadroan azaltzen dugu nola aurkeztu daitekeen ezkontidearen edo hirugarren baten errenta aitorpena, plataforman erabiltzaile ahul batekin sartzen garenean (erabiltzaile eta pasahitzarekin). Kontuan izan behar da horrek ondorio hauek dituela:

- 001 ereduaren bidez izapidetutako ordezkaritzak ezin direla erabili.
- Zerga informazioa ezin dela jaitsi.

## Aren ZergaBidea

Familia unitatearen aitorpenak aurkezteko:

- Erabiltzaileari edo ezkontideari proposamena prestatu bazaio, Ak proposamenak deskargatzen ditu, bakoitza bere kodearekin.

- Haietako batek ez badu jaso proposamenik, Ak eskuz prestatzen du haren aitorpena.

- Era horretan, aitorpen guztiak dauzkagu prestatuta, banakakoak eta baterakoa.

- Baterakoa aurkeztea komeni bada, Ak aurkeztuko du kontraste datua erabilita (proposamenean ageri den kodea edo aurreko urteetako errenta aitorpenaren kuota).

- Banakakoak aurkeztea komeni bada:

I) Ak berea aurkeztuko du, kontraste datua erabilita.

II) Aitorpena blokeatuta egongo da. Ak B ezkontidearen banakako aitorpena aurkeztu dezan, aitorpena bikoiztu behar du menu nagusiko AITORPENAK aukeran sartuz, aitorpena hautatuz eta ekintzetan BIKOIZTU botoia sakatuz (ezkutuan, eskuinaldean). Bikoiztutako aitorpen berri horretan Bren banakako aitorpena aurkeztu ahal izango da Bren kontraste datua erabilita.

Era berean, hirugarren baten aitorpena aurkezteko:

- Hirugarrenari proposamena prestatu bazaio, Ak proposamena deskargatzen du daukan kodea erabilita. - Hirugarrenak ez badu proposamenik, Ak eskuz prestatzen du haren aitorpena.

- Ak hirugarrenaren aitorpena prestatzen du hirugarrenak jaso duen kontraste datua erabilita (proposamenean ageri den kodea edo aurreko urteetako aitorpenaren kuota).